# **BYONCS**

# PicCon v3 Manual

Version 3.3 – September 15, 2020

# **Overview**

The Byonics PicCon is a radio controller designed for hidden transmitter hunts, also called T-hunts, foxhunts, and ARDF. When connected to a radio transceiver via the microphone and speaker jacks. it will produce tone sequences and Morse code messages at user-programmed times. It is completely field programmable and controllable via DTMF tones, can also be configured with a computer, and is quite compact.

PicCon includes an LED, to show the device state, and a push-button switch to allow the starting and stopping of a transmission without requiring a DTMF receiver. The latest version adds the ability to configure via Windows software freely available at the PicCon website, <http://byonics.com/piccon> PicCon can be customized with many tones, durations, and duty cycles, draws only a few milliamps, and runs off any 7-18VDC source, including a standard 9-volt battery.

The transmissions consist of a looping sequence as follows:

- **an off the air pre-tones delay** to support multiple sequenced transmitters
- **a looping tones transmission** is user configurable and played during the majority of the hunt
- **a Morse code message** or ID to legally identify the transmitter

● **an off the air delay** to allow DTMF control, lower duty cycle, or other transmitters to be heard In addition to the sequence above, it also supports:

- **an initial delay** to start the transmitter when the hider is not present
- **a total runtime** to limit the length of the hunt

# **Interfacing**

The following are the interface connections for the PicCon, which are needed before operation.

# **J1 - Radio and Power interface**

Female DB-9 connector J1 is used to interface PicCon to a radio transceiver and power. Premade cables for many radios can be found at <http://byonics.com/cables> J1 is compatible with the radio / power interface on the Byonics TinyTrak3 and TinyTrak4. Connect AUDIO OUT (J1 pin 1) to the radio's mic input. If the transmitter doesn't have a separate PTT input (Yaesu and Icom HTs for example), short jumper J4 on the underside of the PCB, and PTT OUT (J1 pin 3) will not need to be connected to the transmitter. For all other transmitters, PTT OUT should be connected to the transmitter's PTT input and jumper J4 should be left open / unshorted. PTT OUT is grounded when the transmitter is to be keyed. Connect the receiver's audio out (earphone/speaker) jack to the AUDIO IN (pin 5). Connect J1 GROUND (pin 6) to the radio's ground. Refer to the transceiver's manual for more information. J1 is also used to supply PicCon's power, via pin 7 (+7 - 18V) and pin 6 (ground).

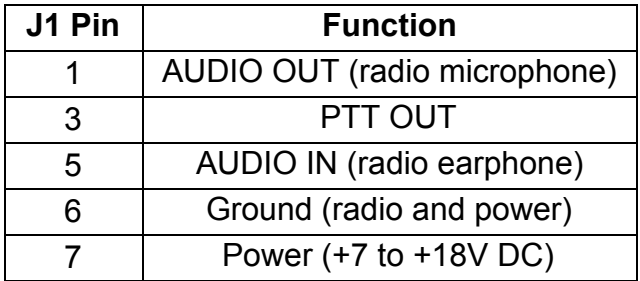

#### **J2 - 2.5mm serial interface**

The PicCon now supports a serial interface to a computer, which allows for the configuration of all settings by the MicroFox Config program version 1.97 or later. J2 provides for an RS-232 level serial connection. The Byonics USB-2.5 cable can be used and is found at <http://byonics.com/cables> This interface does not power the PicCon, so power must be supplied via J1. Note that the first time the J2 jack is used, a little extra force may be needed to insert the plug all the way in.

#### **J3 - 1x4 serial interface**

In addition to the J2 serial interface, J3 provides an alternate TTL level serial interface. J3 can be used with the Byonics USB-TTL cable, which can power the PicCon as it configures it.

#### **J4 - Radio PTT type selector (underside of the board)**

Jumper J4 connects the Radio PTT line to the Radio microphone with a resistor as required for some hand held radios. This post should be closed with the jumper shunt if using a radio that keys by passing current through the mic input (usually Yaseu and Icom HTs). In this case, PTT OUT (J1 pin 3) does not need to be connected to the radio. For mobile radios, and Kenwood compatible radios, J4 should be left off (open), and PTT OUT (J1 pin 3) should be connected to the transmitter. The jumper shunt can be stored on a single post when not needed.

#### **J5**

The five holes under U1 are intended to factory program the microcontroller and are not for the user.

#### **Adjustments**

There are only a few adjustments required for proper operation of PicCon. First, the transmit audio level should be adjusted at R1 for proper deviation. Potentiometer R1 controls the outgoing microphone audio level. Adjust so that audio tones are comfortable when heard on a second receiver.

The other adjustment point is the receiver volume level. It should be adjusted for best DTMF tone decoding. Green LED D1 will flash quickly when DTMF is heard.

#### **Quick Start**

Connect the PicCon to the radio/power interface cable and connect the others ends to the radio microphone and earphone jacks, and a 7-18V power source. The LED should flash three times. When PicCon is initially started or after it has been reset, the only programming that must be done

before operation is setting the Morse ID to the operator's callsign. This is done with the C1 command. A remote transmitter can be used, or the radio connected to PicCon. To use the connected radio, PTT will need to be pressed by hand to generate DTMF tones. Most radios will send the DTMF tones out the radio's earphone jack when it transmits them, so PicCon should be able to use them. To program the Morse ID, send DTMF "C", then DTMF "1", followed by a number of two-digit codes, each representing a letter or number in the desired callsign. The letter "A" is entered with the code 01, "B" with 02, and so on. The numerals 0 to 9 are entered as DTMF "3" followed by the DTMF of the numeral itself. The callsign entry is completed with a DTMF "#". For example, to enter the callsign N6BG, send the following DTMF digits: "C1 14 36 02 07 #". Modify the example and enter the correct callsign now. After the callsign is entered, operations can begin by pressing SW1 or sending a DTMF "1". This will start PicCon transmitting with the default tone sequence and transmission sequence and timing. It can be stopped by pressing SW1 again. Operation can be then further controlled and configured with the commands below.

#### **Computer Configuration**

The PicCon settings can be configured via DTMF tones or with a USB serial cable and the Windows MicroFoxConfig program version 1.97 or later. The cables and software are available from <http://byonics.com/piccon> PL2303 USB drivers can be found at [www.prolific.com.tw](http://www.prolific.com.tw/US/ShowProduct.aspx?p_id=225&pcid=41). The configuration program can only be used within 3 seconds powering the PicCon.

The default settings that appear when the configuration program is started are recommended for a basic hunt with the PicCon transmitting tones for 15 seconds, and then a Morse code ID. It then will stop transmitting, and repeats

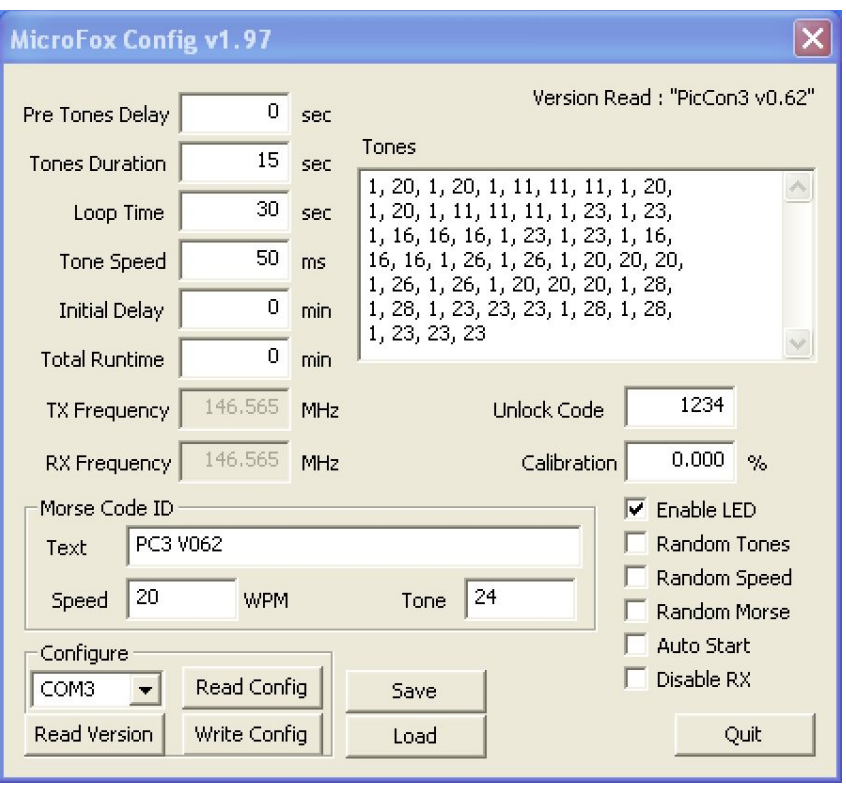

every 30 seconds. The only setting users must change is the Morse Code ID text to be their assigned amateur radio callsign.

The TX Frequency, RX Frequency, and Disable RX settings are not applicable to the PicCon, as the RF frequencies are set on the connected radio. The Calibration option is available in the Config program but not via DTMF commands. It can be used to tweak the long term timing of a PicCon. Positive calibration numbers make the unit run faster. If you determine that the PicCon is running 0.03% slow, set the calibrate to +0.03% to correct.

The PicCon will work with a TTL or RS232 serial cable. The cable must be connected to J2 via a 2.5mm plug, or J3 via a 1x4 0.1" pitch header in the following order:

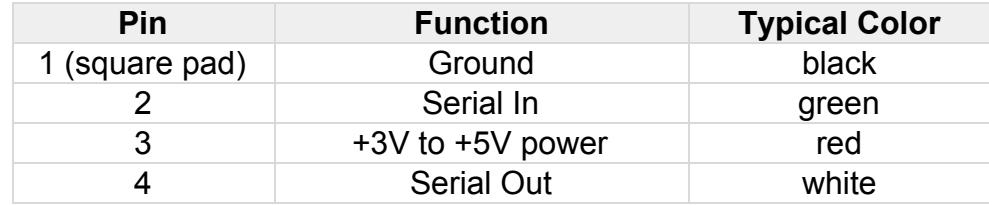

After installing the USB drivers, inserting the USB cable, and setting the desired options in the configuration program, select the connected cable COM port, cable to the PicCon jack, apply power if using J2, quickly press Read Version, then Write Config to apply the settings. The TTL serial cable will power the PicCon. The program can only communicate to the PicCon within the first 3 seconds of it getting power.

**Note:** When using a TTL serial cable, the PicCon will not operate until it receives the first serial command from the config program, so do not be surprised when the LED doesn't flash on powerup.

# **DTMF Configuration and Control**

The PicCon can be remote controlled and configured by sending DTMF tones from either the connected radio, or a separate radio on the same frequency. The transmitting radio needs to be able to send all 16 DTMF tones : 0-9, \*, #, and A-D. On some radios, the A-D keys may not be labeled. The receiver volume may need to be adjusted for best DTMF decoding. Sending DTMF 3 and watching the LED is a good way to find a suitable volume level. The LED will flash quickly while DTMF tones are being decoded and at a medium speed during configuration. The PicCon can be DTMF locked to prevent other DTMF controls or configuration until it receives the unlock code, default 1234.

#### **DTMF Control Codes**

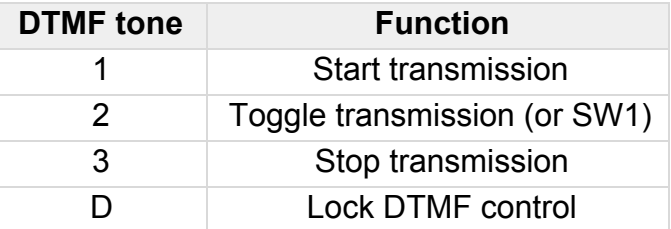

#### **DTMF Configuration Codes**

DTMF configuration is divided into 3 command sets. The A commands take 6 DTMF digits, the B commands take 4 DTMF digits, and the C commands are a variable length, and terminate with the # tone.

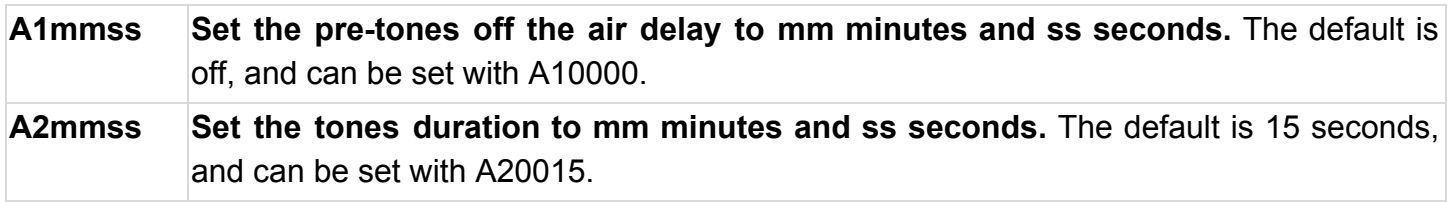

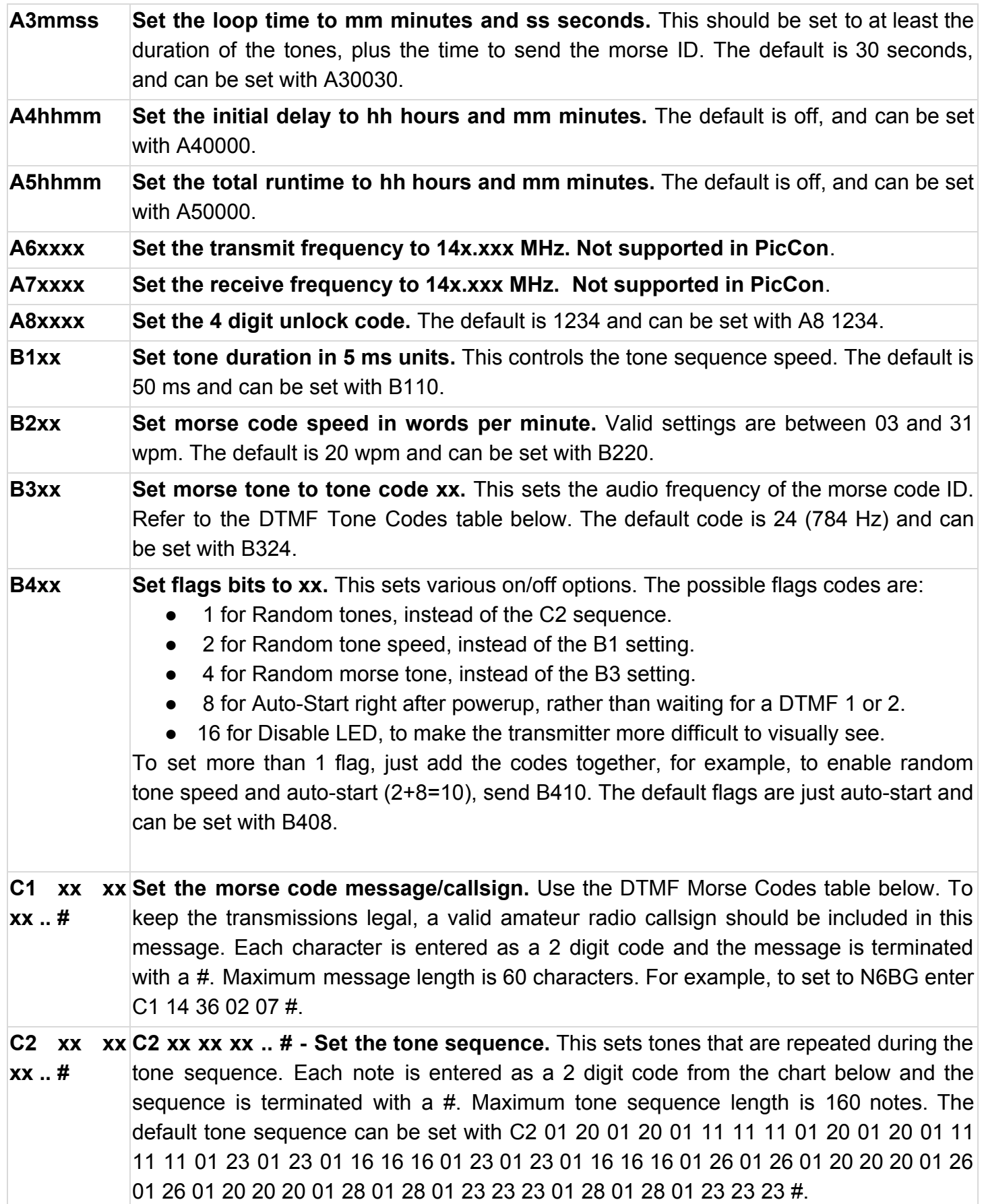

#### **DTMF Morse Codes**

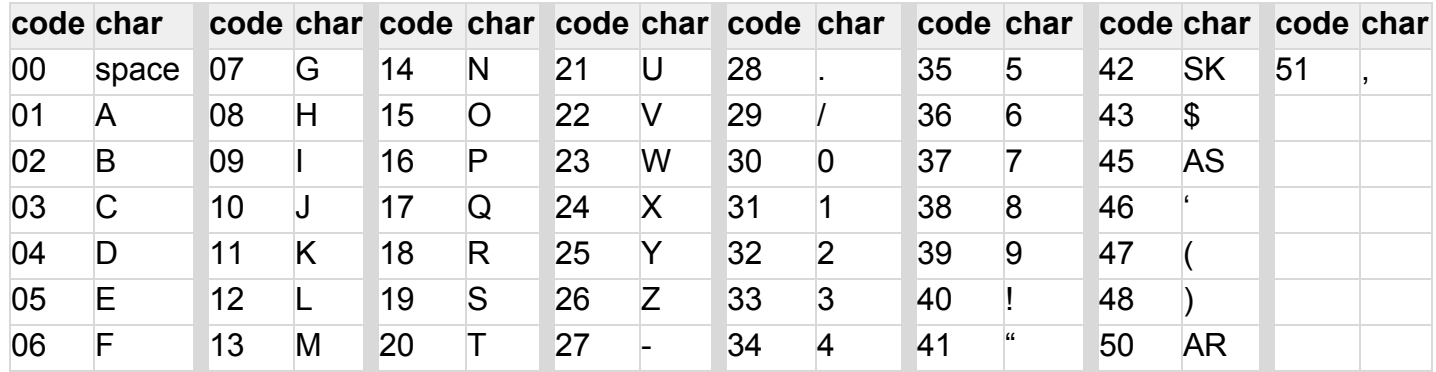

SK, AS, and AR are procedural signs.

### **DTMF Tone Codes**

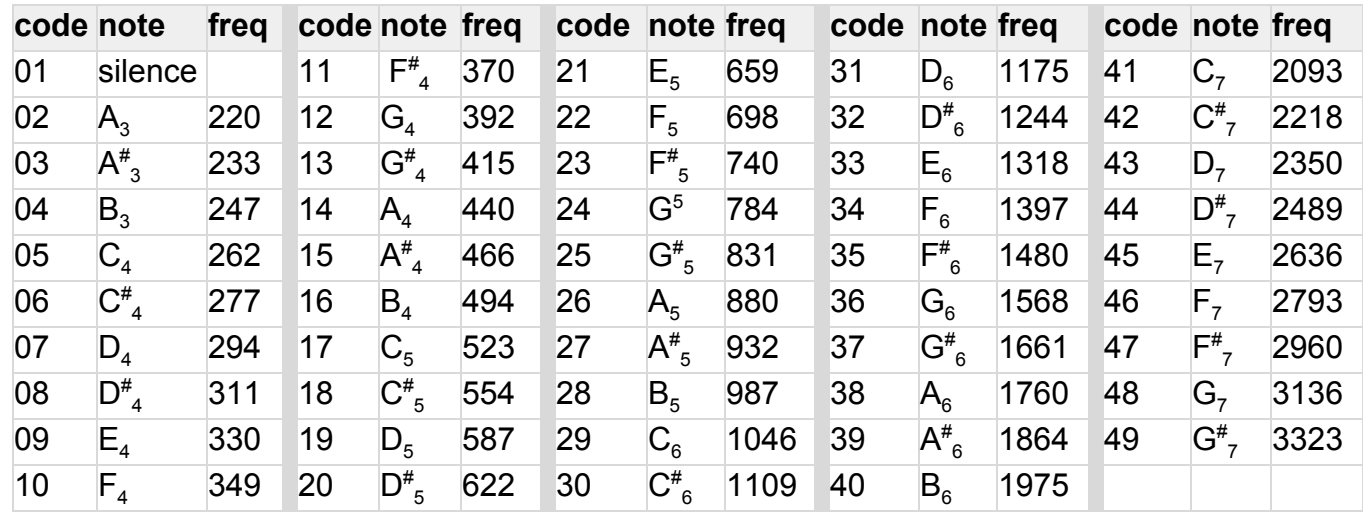

# **LED**

The LED will show the various states of the PicCon. It flashes 3 times on powerup. If a TTL serial connection is found, it flashes 3 more times (but only after the first serial data is received). If it is jumpered for a system restore, it will flash 3 more times. The LED can be disabled to make the fox more difficult to find. The list below shows the LED meaning during operation.

- **LED on Solid** Transmitting
- **LED Fast Flash (20Hz)** Receiving DTMF
- **LED Medium Flash (5 Hz)** Receiving configuration tones
- **LED Slow Flash (1 Hz)** In a transmit sequence but currently off the air.
- **LED Off** Not in a sequence

#### **Restore**

The PicCon can be restored to factory settings by temporarily shorting pins 5 and 6 of U1 together and applying power. There will be 3 extra LED flashes to show the settings have been restored. Starting the config program, and writing all the default values is an additional way to restore settings.

# **Notes**

- If the assigned COM port is not showing in the config software, it can be manually entered, or the COM port can be changed with Windows Device Manager.
- Disabling the FIFO buffer in the Com Port settings may improve serial communication.
- We recommend leaving a note with the transmitter identifying it as an Amateur Radio, and listing a contact telephone number. These days, your transmitter may cause undue alarm if found by a member of the public and outside agencies are contacted.

**PCB**

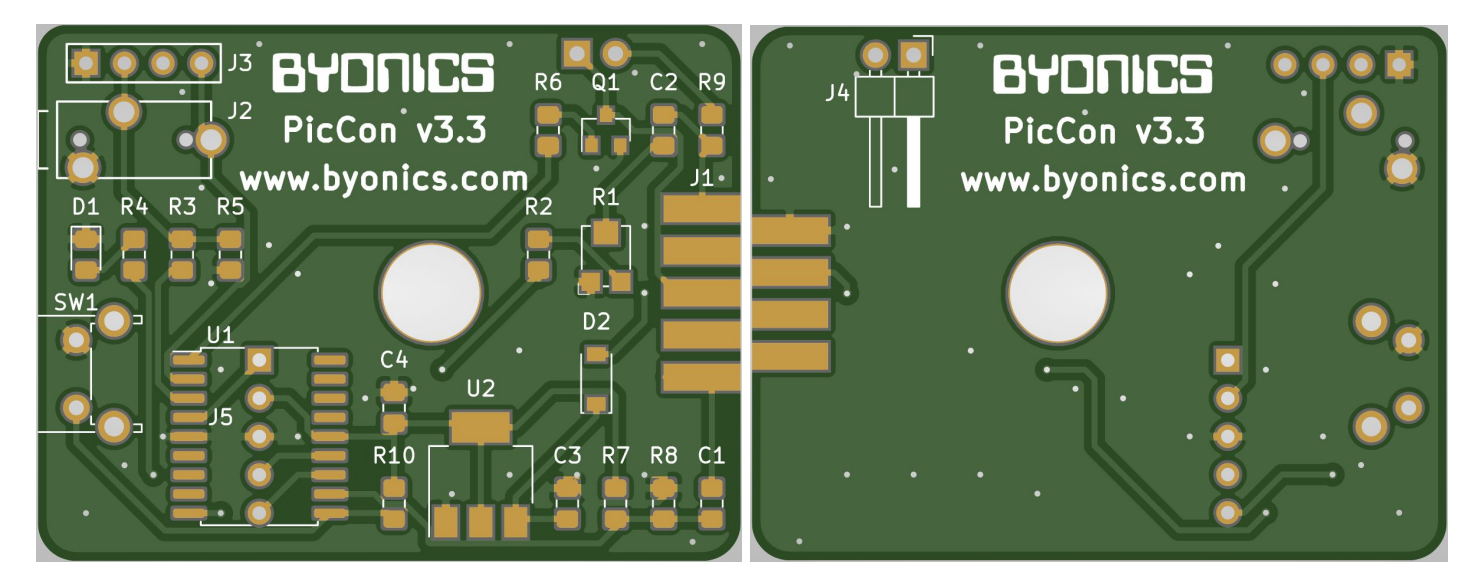

**Schematic**

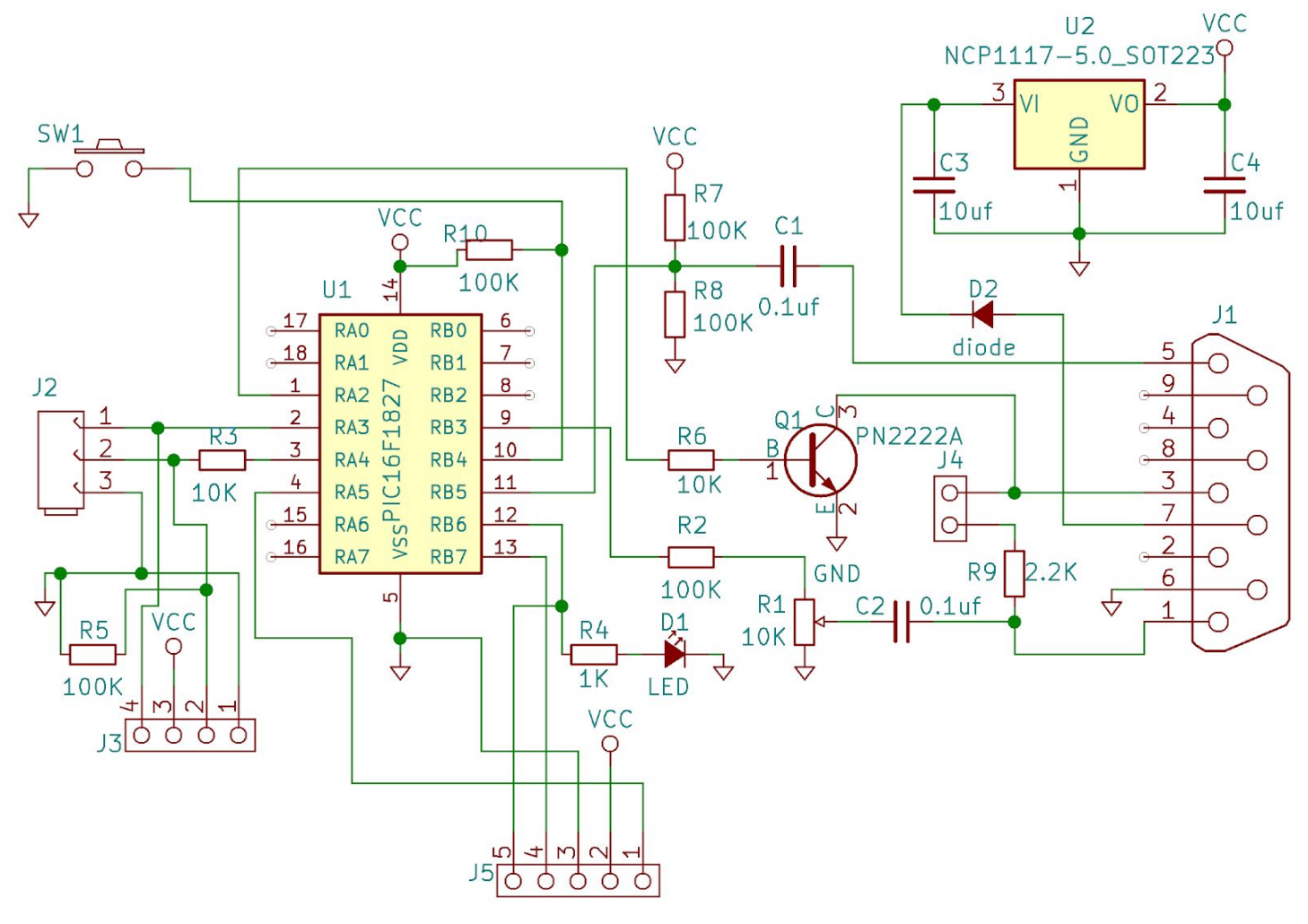